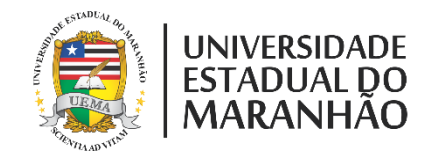

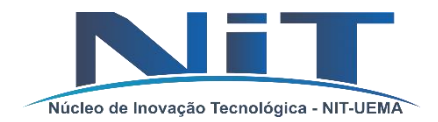

# PIBITI 2019 - 2020

INSCRIÇÕES DE PROJETOS PIBITI

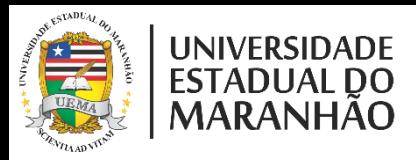

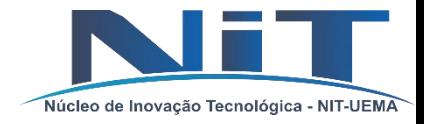

## INFORMAÇÕES GERAIS

- 1. As submissões serão feitas exclusivamente por formulário online no período determinado no edital.
- 2. Poderá ser inscrito até 4 planos de trabalho por projeto.
- 3. Documentos(formato: **PDF**, até **2MB** por arquivo) a serem anexados na inscrição do projeto:
	- **Projeto**
	- **Currículo Lattes**
	- **Formulário de pontuação do currículo lattes** devidamente preenchido.
	- **Termo de outorga do projeto** em caso de financiamento por órgão de fomento.
	- **Termo de outorga bolsista** em caso de orientador bolsista nos tipos: Fixação Doutor, Pesquisador Sênior, Professor Visitante, DCR, PNPD e Ignácio Rangel.
	- **Relatório PARCIAL** em caso de renovação de projeto PIBITI
	- **Plano de trabalho do bolsista** para cada cota é necessário anexar um plano de trabalho.
- 4. Ao clicar no botão de submissão no formulário, aguarde até apresentar a janela de confirmação de submissão, baixe o formulário gerado em formato PDF, a qual será necessário a entrega após a aprovação do projeto, juntamente com os descritos no item 3.
- 5. A entrega da documentação do PROJETO é efetuado juntamente com a DOCUMENTAÇÃO DAS INDICAÇÕES DO BOLSISTAS.

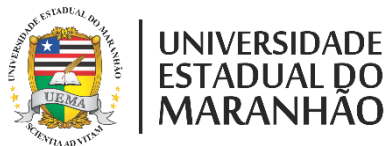

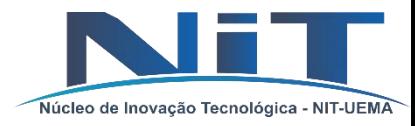

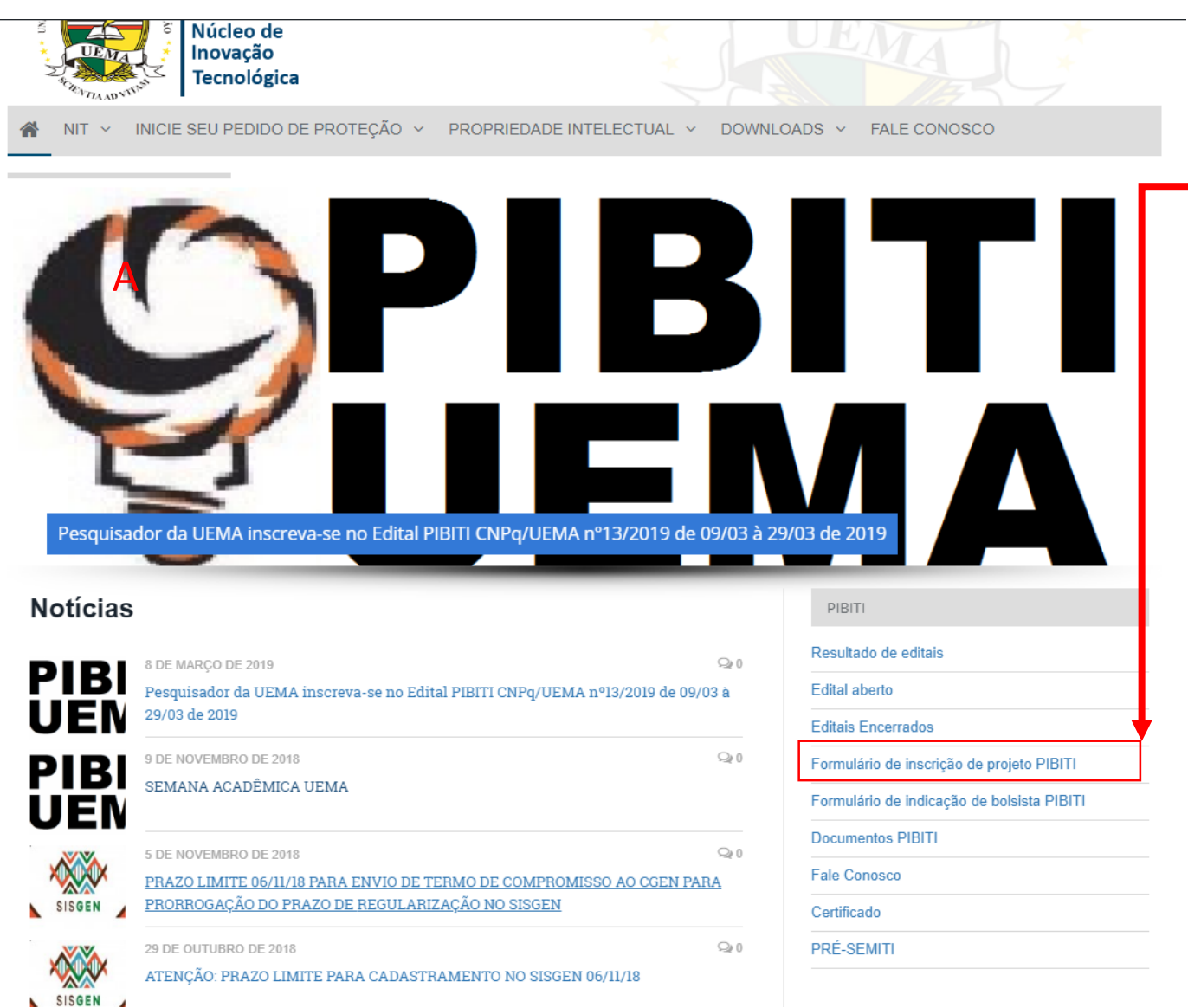

- 1. Entre na pagina de inscrição, [clique aqui](http://www.inovacao.uema.br/?page_id=1847) ou acesse nosso site [www.inovacao.uema.br](http://www.inovacao.uema.br/)
- 2. Para acesso aos formulários de:
- 3. Clique em Formulário de inscrição de Projeto.
- 4. Deveram ser preenchidos as abas de DADOS DO ORIENTADOR, PROJETO PLANO DE BOLSISTAS E ANEXOS (conforme imagem abaixo).
	- I. Atente-se às observações dos próximos slides

### FORMULÁRIO DE INSCRIÇÃO DE PROJETO PIBITI

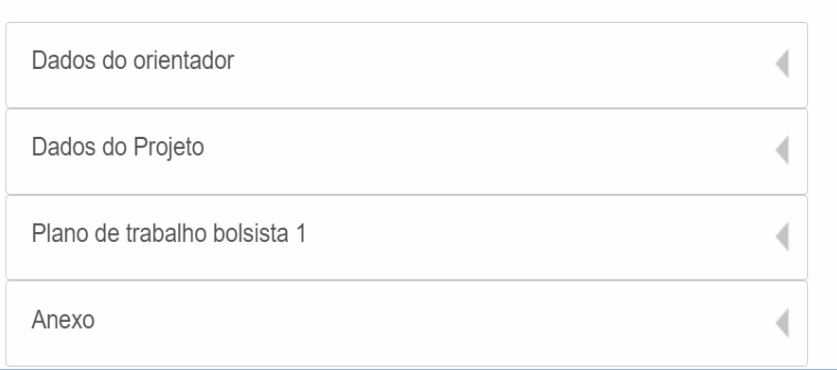

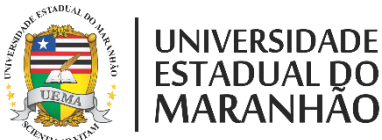

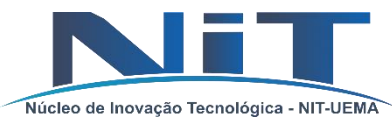

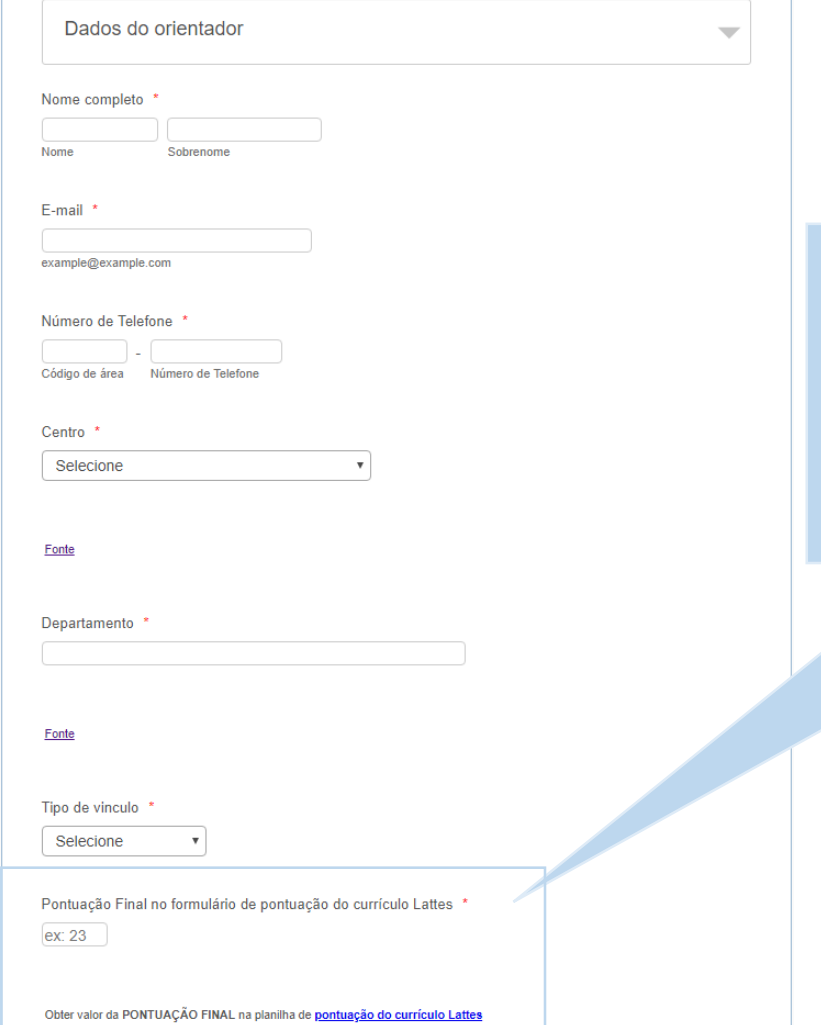

1. Dados do Orientador: OBS: No campo PONTUAÇÃO FINAL DO FORMULÁRIO[...], informar a **PONTUAÇÃO FINAL** no formulário eletrônico de inscrição, para tal siga o passo:

## 4- **insira a pontuação**<br>Pontuação Final no formulário de pontuação do currículo Lattes <sup>a</sup> ex: 23 1- Baixe a planilha clicando no link Obter valor da PONTU ACÃO FINAL na planilha de pontuação do currículo Lattes

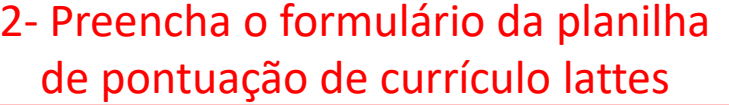

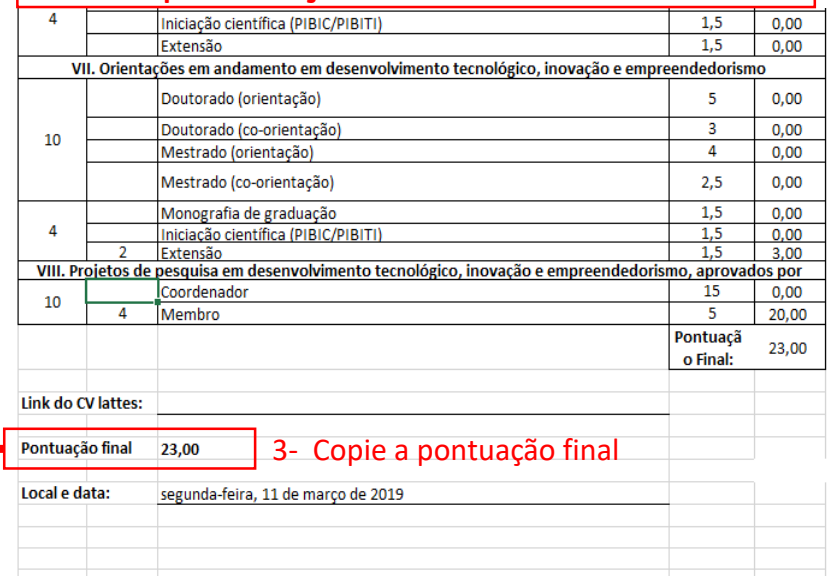

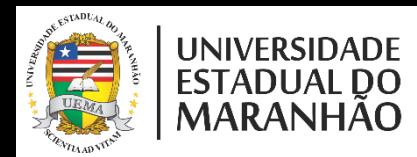

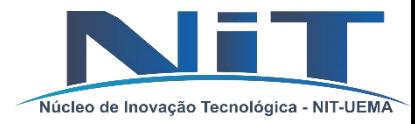

### 2. DADOS DO PROJETO:

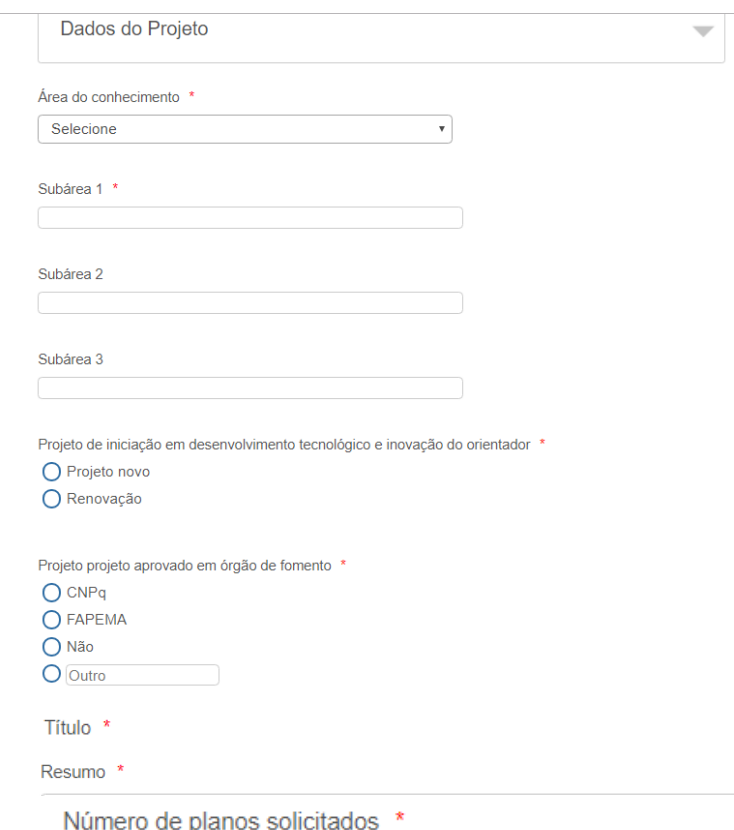

Exemplo: com 1 plano de trabalho Exemplo: com 2 plano de trabalho Número de planos solicitados

 $1 \frac{a}{x}$ 

Maximo 4

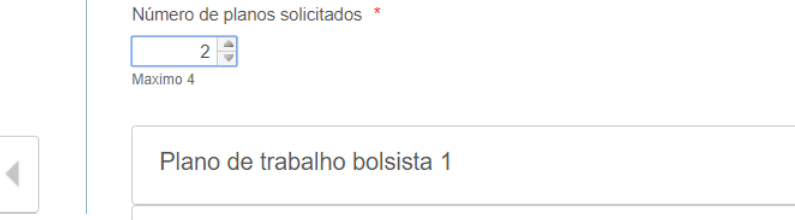

Plano de trabalho bolsista 2

OBS: Os dados de plano de trabalho do bolsista, varia de acordo com a quantidade de solicitações cotas/planos e os campos a serem inseridos são:

TITULO DO PLANO, RESUMO e anexo do arquivo. Conforme Exemplo:

### Exemplo: com 3 plano de trabalho Exemplo: com 4 plano de trabalho

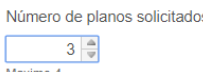

Plano de trabalho bolsista 1

Plano de trabalho bolsista 1

Plano de trabalho bolsista 2

Plano de trabalho bolsista 3

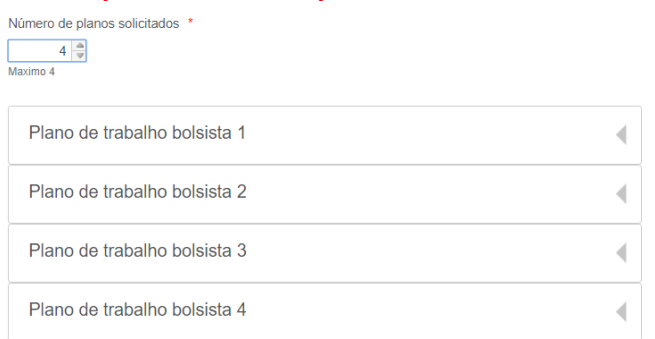

Maximo 4

 $1 \frac{a}{r}$ 

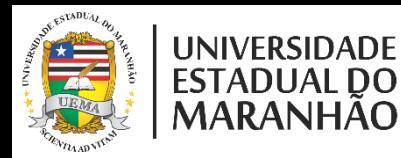

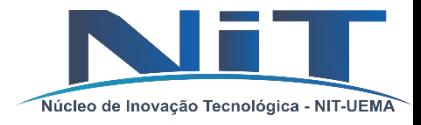

3. Após preencher e anexar documentos devidamente, marque a verificação de captcha e submeta o projeto.

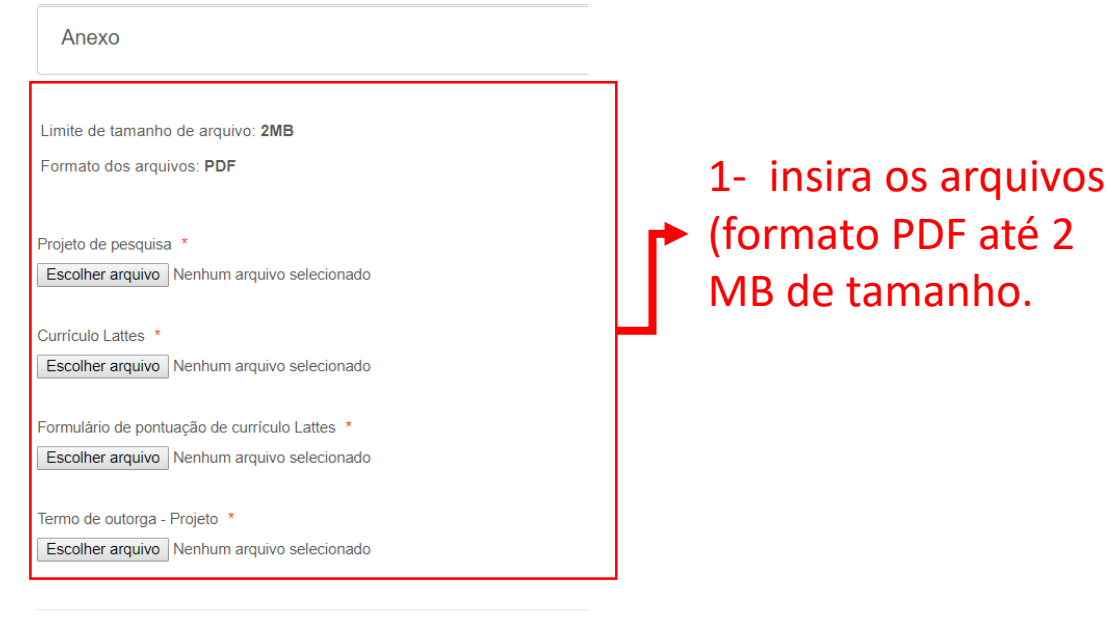

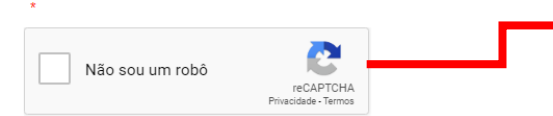

2- Marque o CAPTCHAR

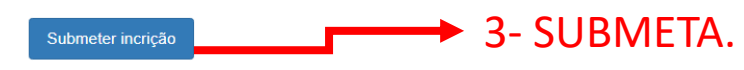

Obs: não é possível submeter o projeto sem que todos os dados estejam preenchidos e inseridos, aguarde até a janela de confirmação de submissão

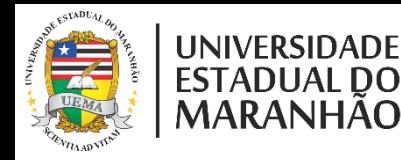

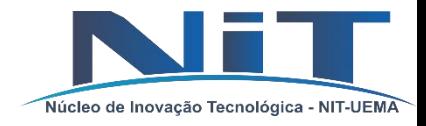

4. Aguarde até apresentar a janela de confirmação. E baixe o formulário preenchido (comprovante). Após aprovação siga passos de indicação do bolsista.

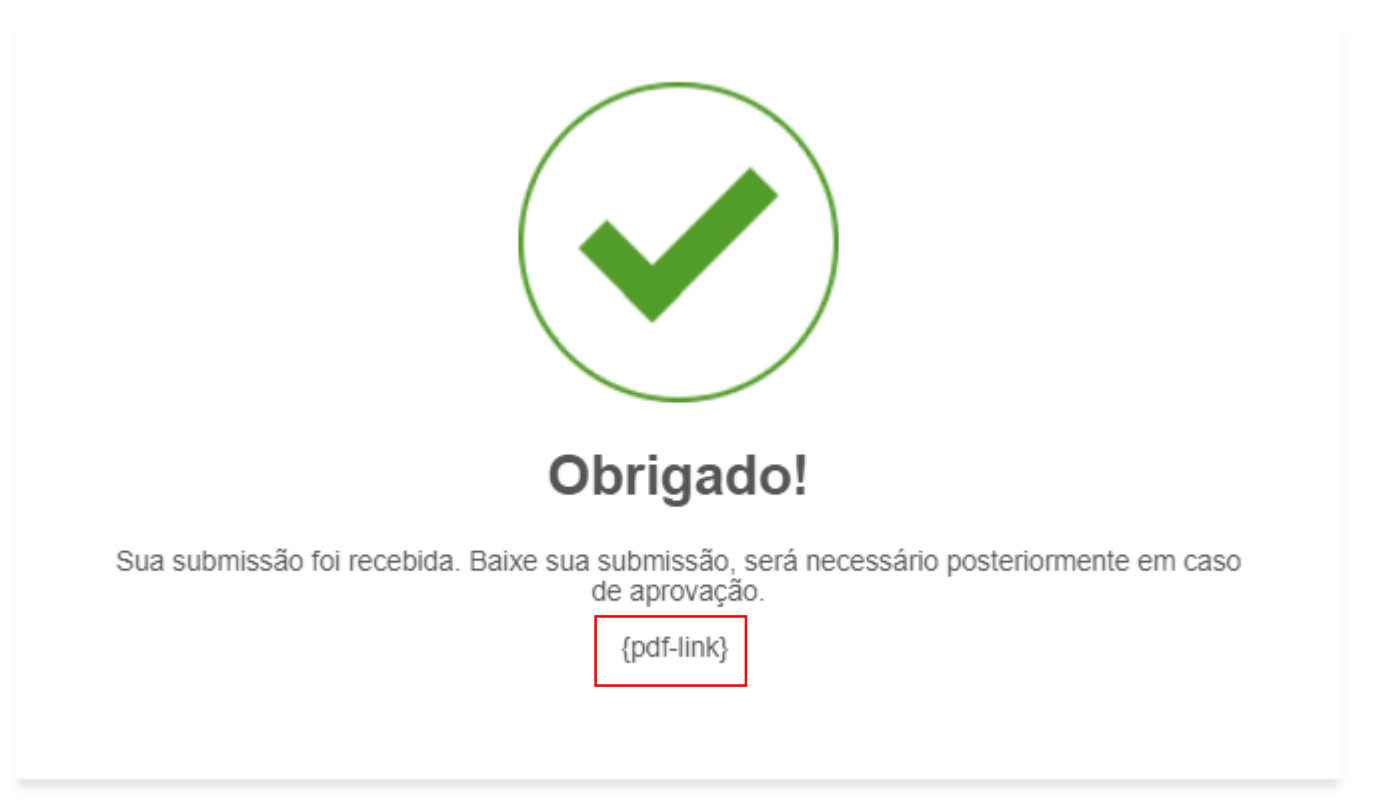

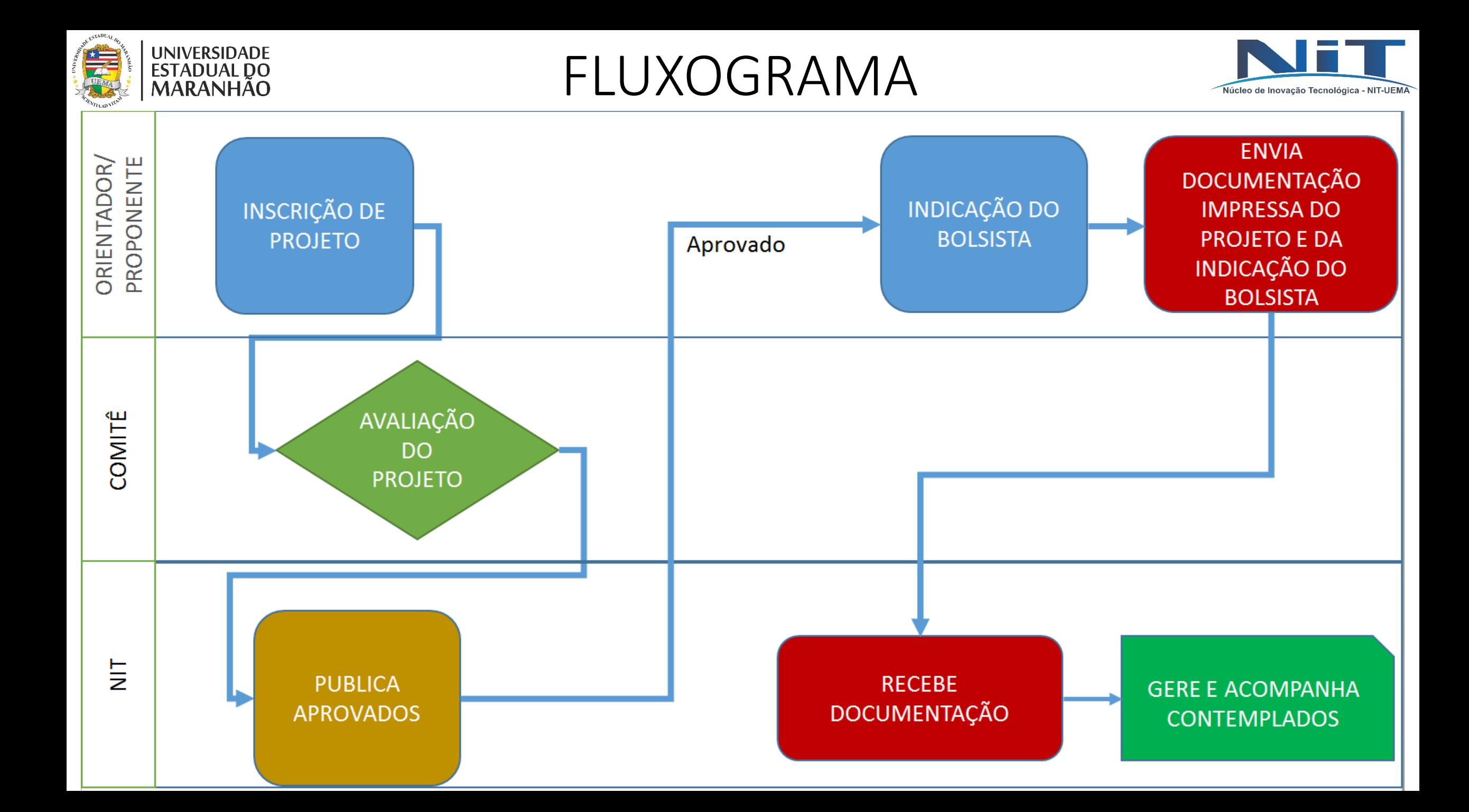

# OBRIGADO!

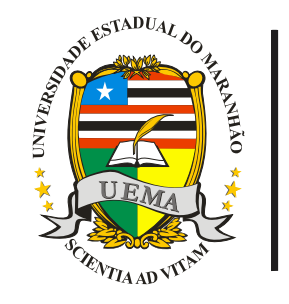

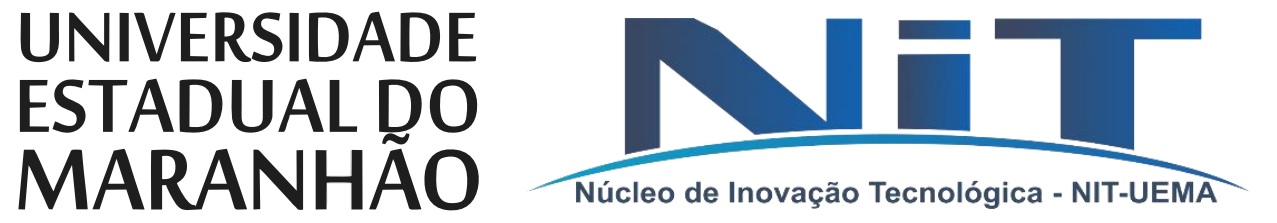

www.inovacao.uema.br (98) 98878-4239 **RAMAL: 9650** E-mail: nit.ppg.uema@gmail.com